1. Нажать на ссылку

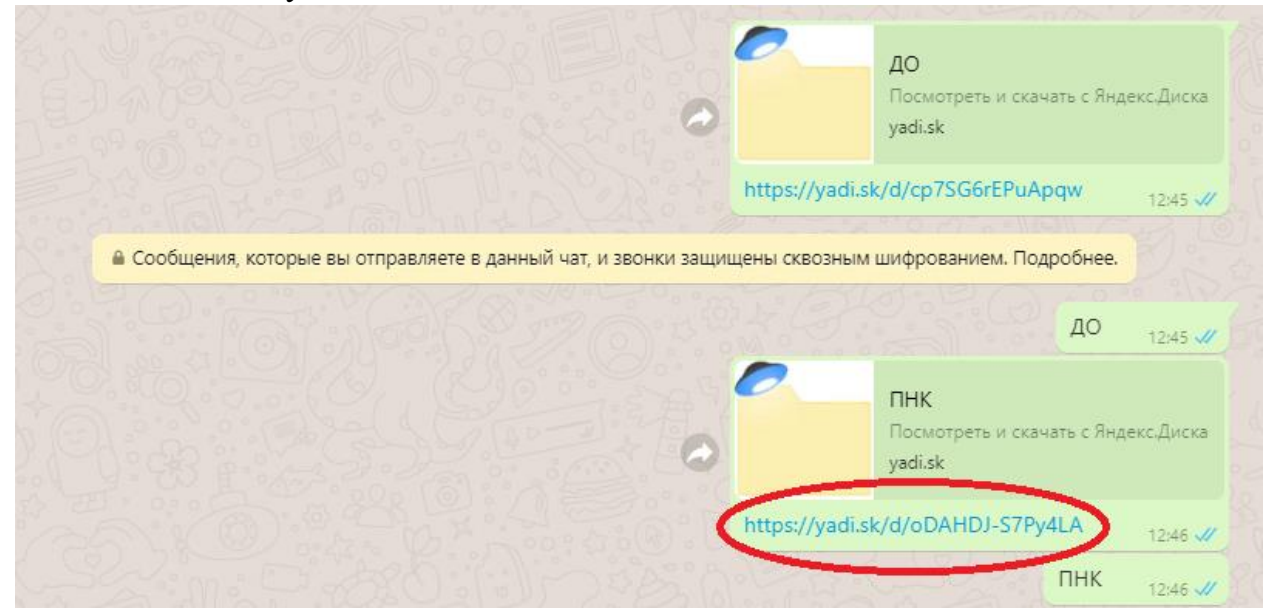

2. В открывшейся ссылке двойным щелчком открыть папку

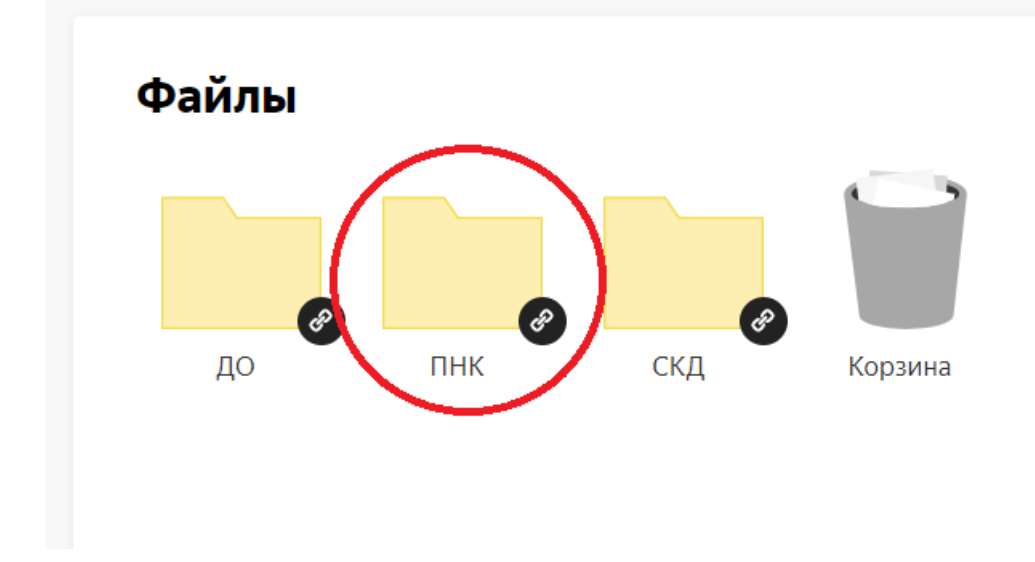

3. Там находятся папки подписанные разными курсами

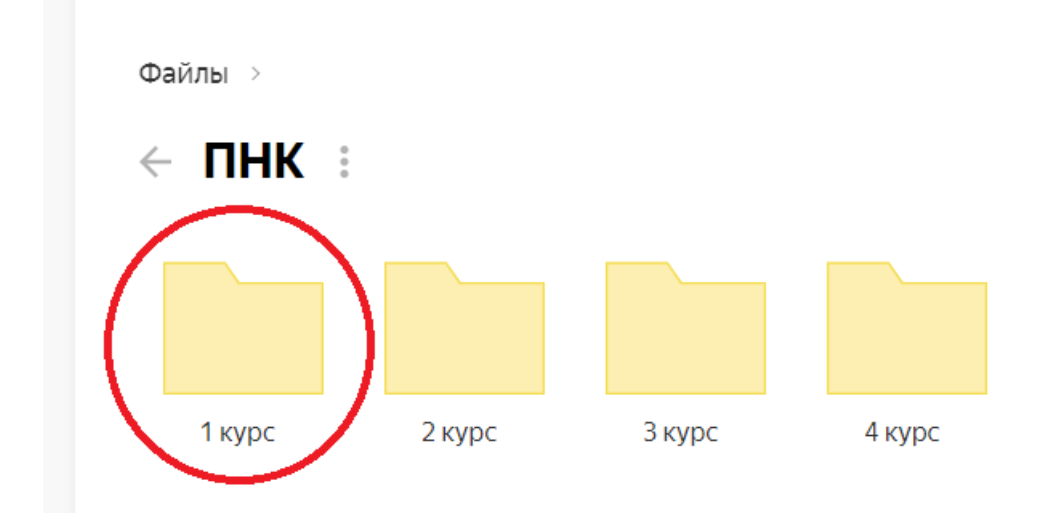

4. В папке находятся другие папки названные как группы (ПНК-11, ПНК-12 и т.д)

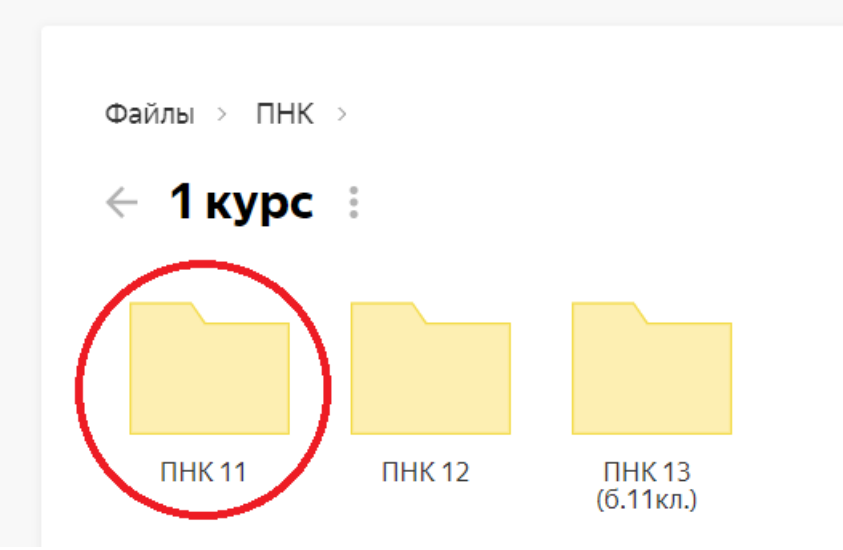

- 5. Открываете двойным щелчком папку своей группы
- 6. В папке находятся папки которые названы своим днем и в них находятся лекции которые называются дата\_группа\_дисциплина

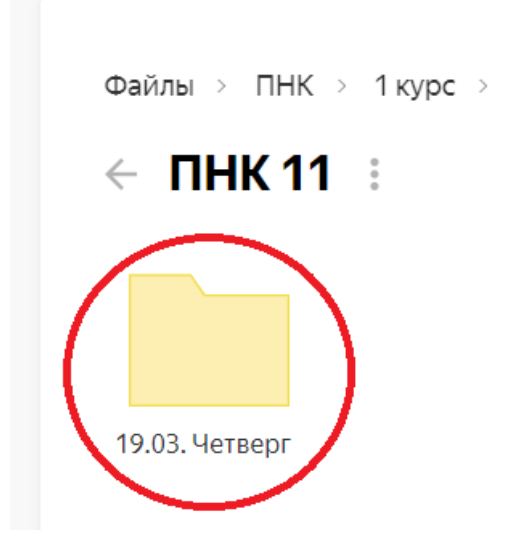

7. Открываете двойным щелчком нужный документ который называется дата\_группа\_дисциплина

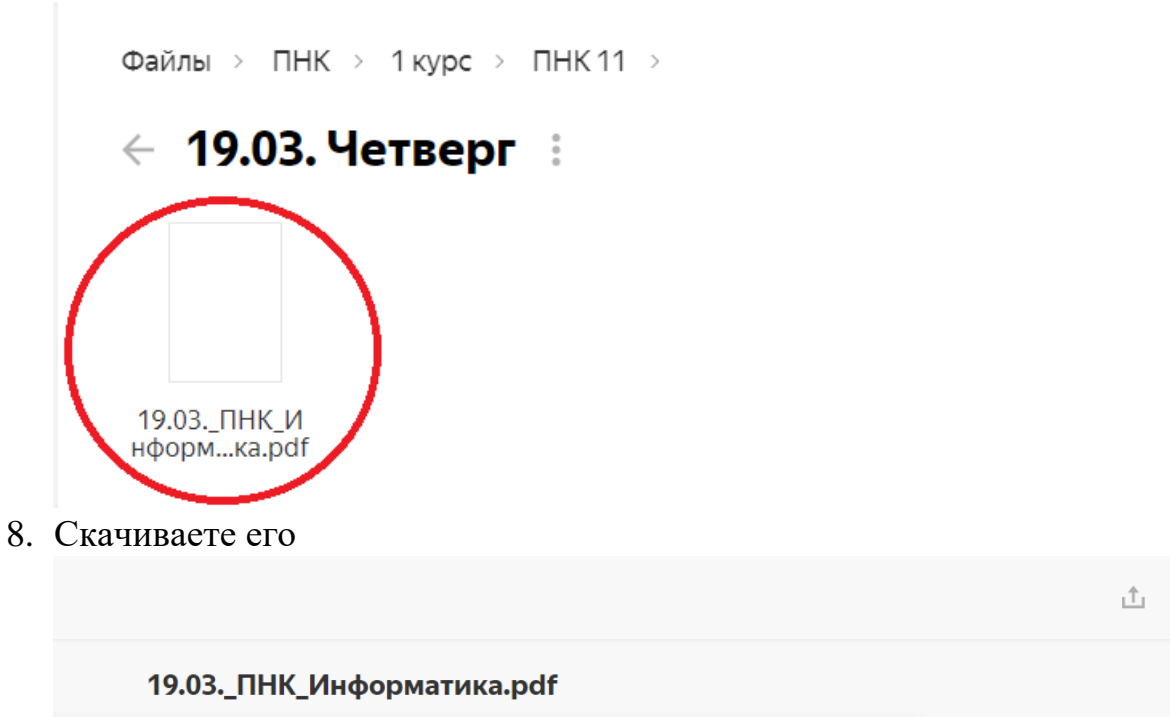

 $\Theta$